## **Passo a passo para acessar a prova "Exame Especial"**

- O aluno deverá acessar a página referente ao curso em que está inscrito (Mídias na Educação ou Práticas de Letramento e Alfabetização).
- Login e senha são os que o aluno já utiliza para acessar a plataforma, se não lembrar a senha o aluno deverá entrar em contato com o suporte do curso.

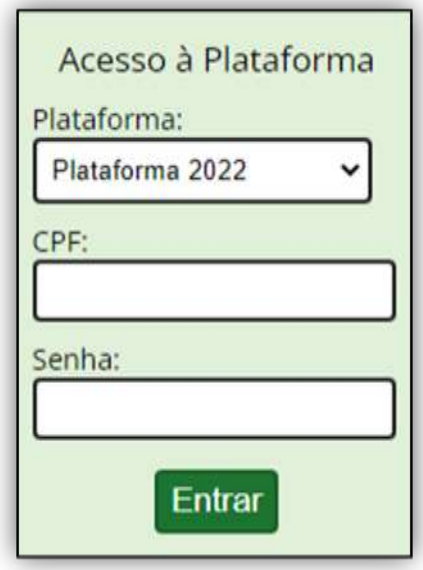

Após acessar a plataforma o aluno deverá clicar na disciplina em que deseja realizar a prova.

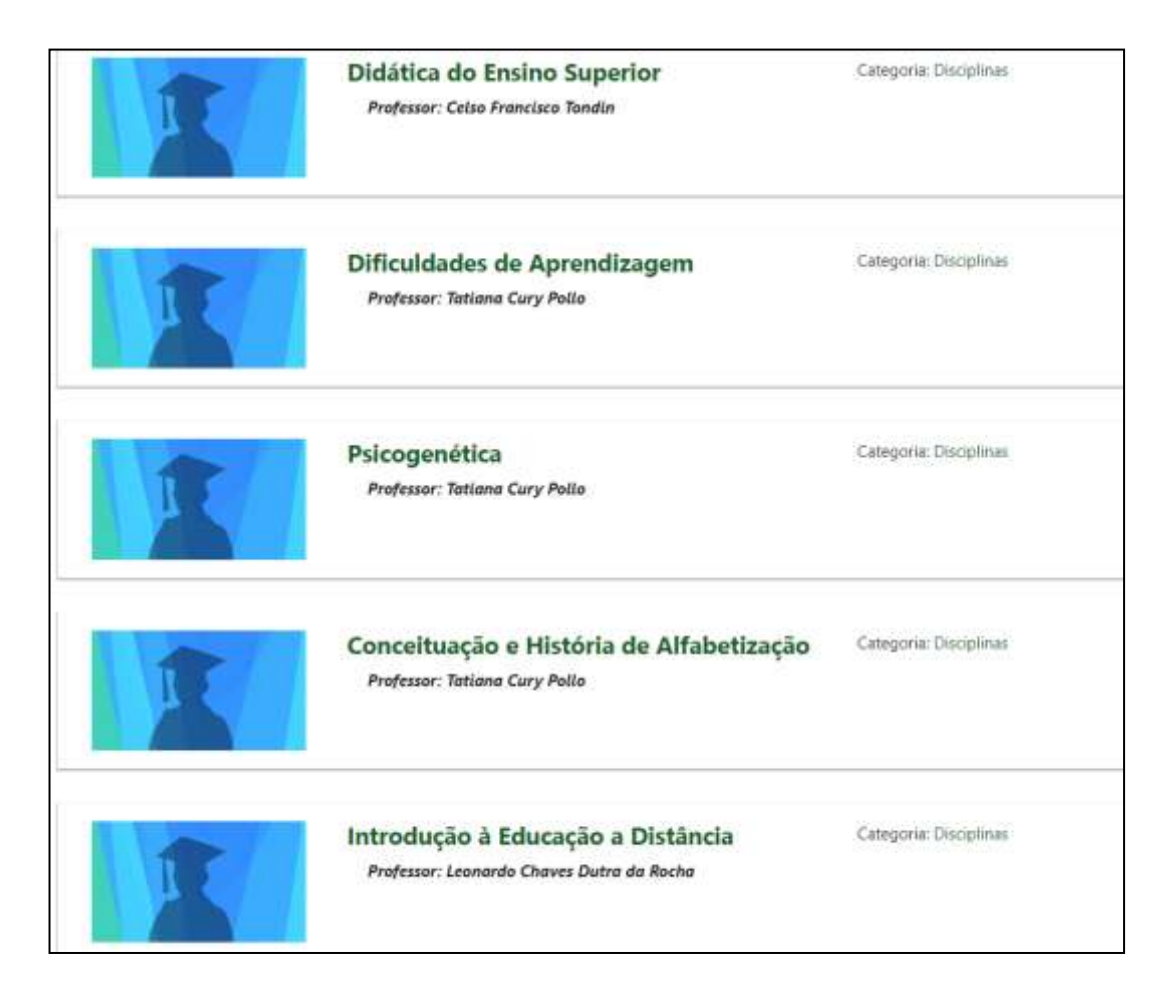

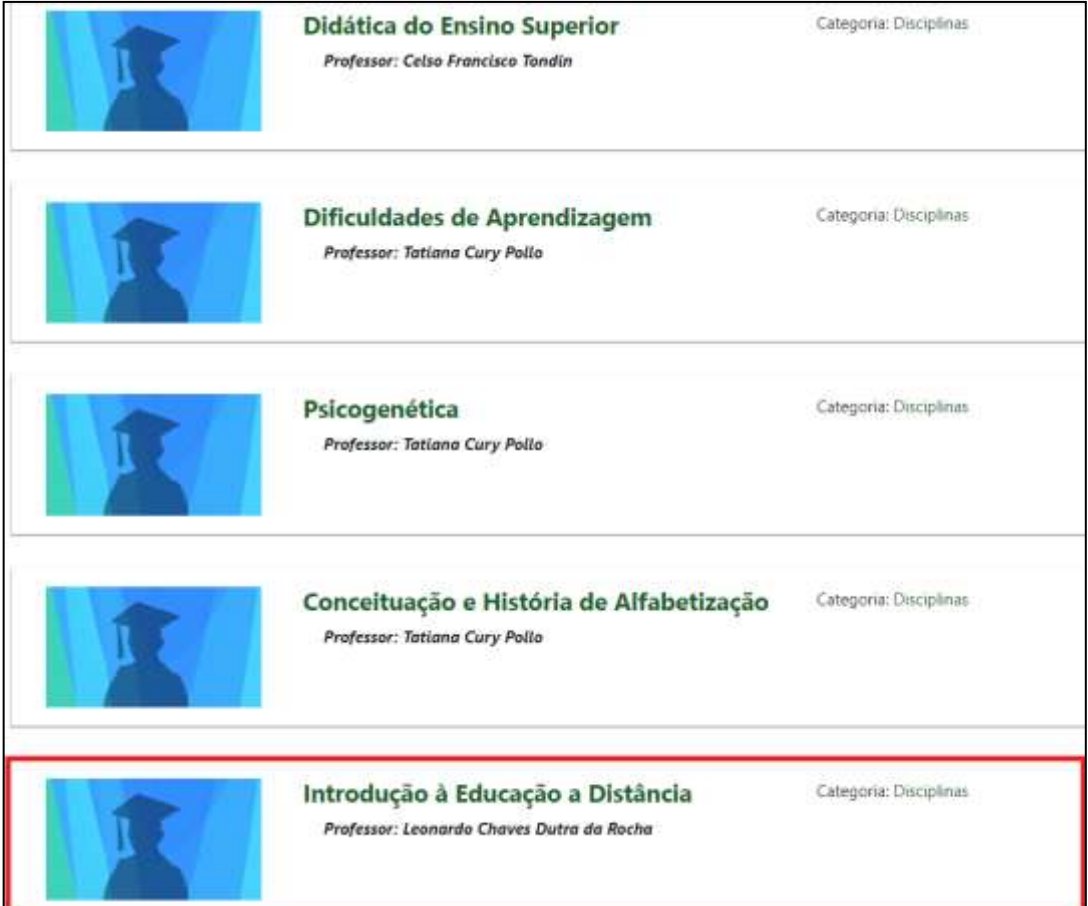

Após acessar a disciplina deve-se clicar na atividade Avaliação Especial (Questionário)

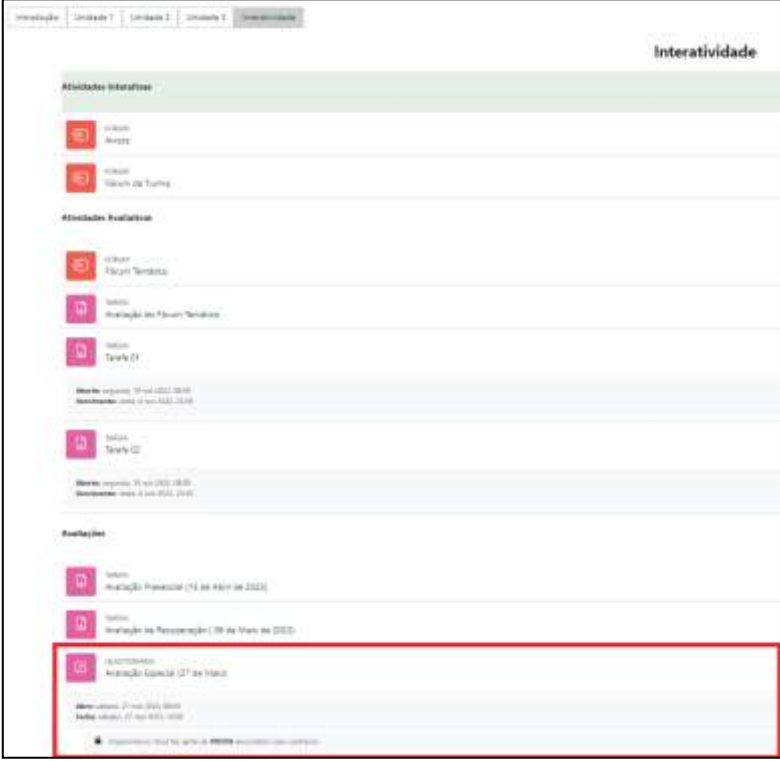

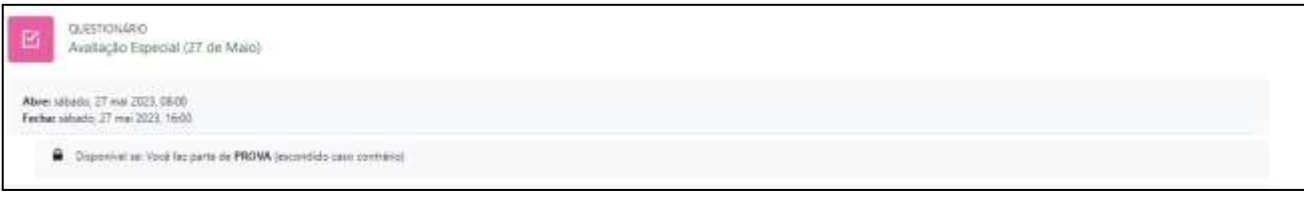

Basta clicar em Tentativa do Questionário.

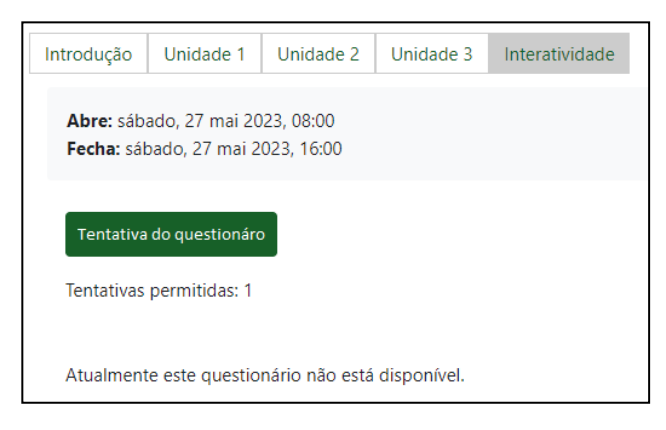

- Abrirá uma nova página contendo as questão referente a prova da disciplina (3 questões por disciplina).
- A prova está alocada em cada disciplina correspondente, todas com mesmo horário de inicio e termino.
- O aluno deve responder todas as questões para depois finalizar a prova de cada disciplina.
- É recomendado que o aluno de tempos em tempos altere entre as questões para que salve o que já foi feito, a plataforma tem o salvamento automático, porém é mais um meio de garantir que não será perdido o que já foi feito caso a aconteça algum imprevisto.
- Não é permitido copiar e colar (CTRL+ C, CTRL+ V).

## **Contatos (07:45 horas às 11:45 horas)**

## **Secretarias:**

- **E-mails:**
	- o [pla@nead.ufsj.edu.br](mailto:pla@nead.ufsj.edu.br)
	- o [midias@nead.ufsj.edu.br](mailto:midias@nead.ufsj.edu.br)
- **Telefone:**
	- o (32) 3379-5834

## **Suporte:**

- **E-mails:**
	- o [suportepla@nead.ufsj.edu.br](mailto:suportepla@nead.ufsj.edu.br)
	- o [suportemidias@nead.ufsj.edu.br](mailto:suportemidias@nead.ufsj.edu.br)
- **Telefone:**
	- o (32) 3379-5830